REST API Services User Guide Oracle FLEXCUBE Investor Servicing Release 14.0.0.4.0 [June] [2019]

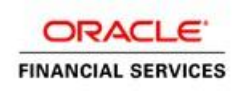

### **Table of Contents**

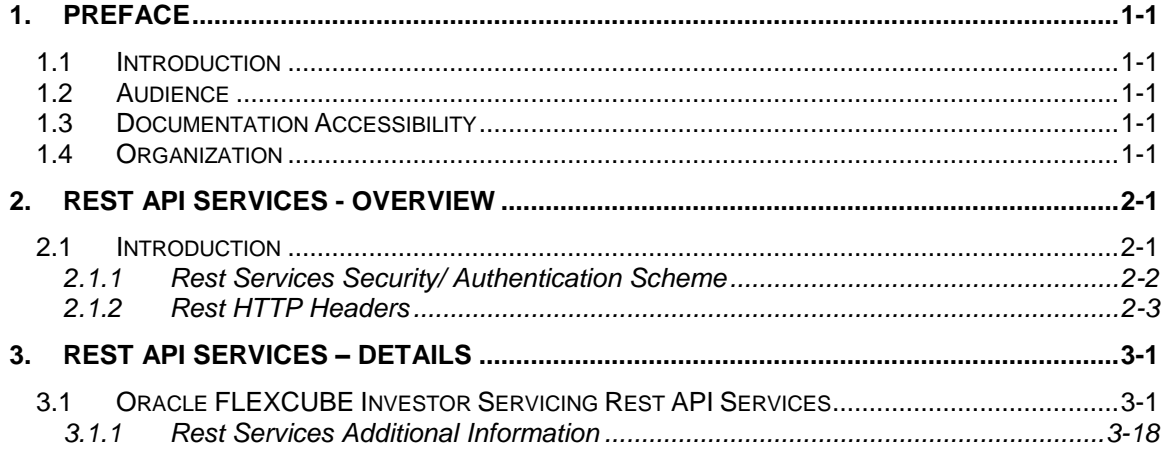

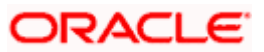

**1. Preface**

# <span id="page-2-1"></span><span id="page-2-0"></span>**1.1 Introduction**

This User Guide is intended to familiarize you with the light-weight REST based services of Oracle FLEXCUBE Investor Servicing. The manual gives you an overview of the services developed, input\request parameters and the response of the each REST service.

# <span id="page-2-2"></span>**1.2 Audience**

The manual is intended for integrating external systems to Oracle FLEXCUBE Investor Servicing using RESTFUL framework.

# <span id="page-2-3"></span>**1.3 Documentation Accessibility**

For information about Oracle's commitment to accessibility, visit the Oracle Accessibility Program website at [http://www.oracle.com/pls/topic/lookup?ctx=acc&id=docacc.](http://www.oracle.com/pls/topic/lookup?ctx=acc&id=docacc)

# <span id="page-2-4"></span>**1.4 Organization**

The manual is organized into the following chapters

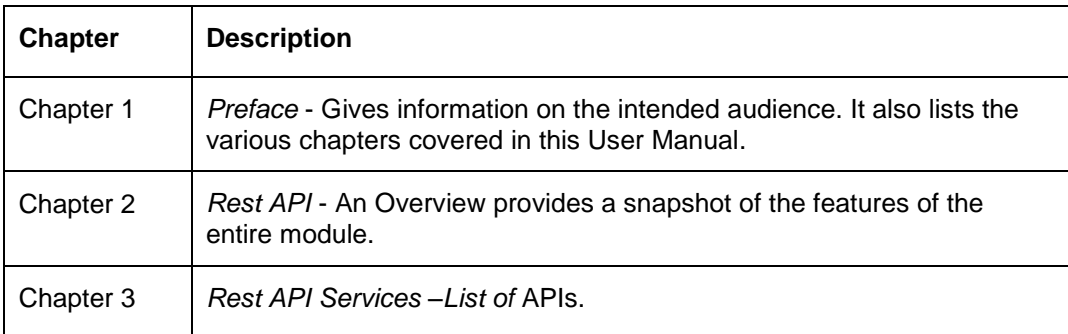

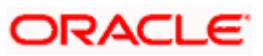

**2. Rest API Services - Overview**

### <span id="page-3-1"></span><span id="page-3-0"></span>**2.1 Introduction**

Oracle FLEXCUBE Investor Servicing has adopted the industry standard of providing light-weight services through Representational State Transfer (popularly known as REST) services. These lightweight services support the current trend of mobile/tablet based applications. These services help to improve the response time for tablet/mobile applications, as these applications are very chatty, involves numerous hits to the server and the expected response time is minimal for each of the requests. The REST service requests can either use GET or POST methods.

The REST services using GET methods are listed as follows:

- Fetch Unitholder details by ID
- Fetch customer
- Fetch the transaction details
- Fetch Standing Instructions details
- Fetch Fund details
- Fetch Fund Price details
- Fetch Broker details

The following are the services using POST methods:

- Create Unitholder
- Create a Transaction
- Create a Standing Instruction
- Create a Policy

Each of the services listed above will be a URL. These URLs can be tested using any of the available browser plug-ins (For instance, Postman, RestEasy etc.) or these services can also be integrated with an API manager depending on its use. Below is the format of a Get unitholder service example which will take the unitholder ID as the input.

http://( IP) :( Port) /Unitholder/QueryUnitholder/unitholderid/{unitholderid}

The input for the GET services is passed as a part of the URL and if more than one input needs to be passed they should be separated by a forward slash (/). Apart from passing the unitholder ID as a part of the URL, the services also expect a few header parameters to be passed to the service.

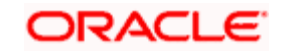

The following are the header parameters passed:

- userId : FLEXCUBE Investor Servicing login user ID
- password : Encrypted FLEXCUBE Investor Servicing password of the user
- branch : The branch to which the user belongs
- msgId : A alphanumeric input from the consumer
- source : Source of the request whether it is FCUBS or an external system
- Content-Type: This mentions the format of the input /output. Since we are using the JSON format we will give the content-type as application/json.

UserId, password and msgId are for authenticating the user accessing the service. More information on authentication can be found in Section 2.

For the POST services we need to provide data input in JSON format. An example of JSON input is shown below. The output of REST services will also be in JSON format.

#### <span id="page-4-0"></span>**2.1.1 Rest Services Security/ Authentication Scheme**

Security in Restful Services is implemented using the Oracle FLEXCUBE Investor Servicing SMS Authentication system. All requests to the Restful services needs to contain the headers as follows:

- userId Oracle FLEXCUBE Investor Servicing login user name
- password Encrypted Oracle FLEXCUBE Investor Servicing login password
- msgId –This message ID will be a unique id to identify the request

The userId and password headers should contain the userId and password that is created in the Oracle FLEXCUBE Investor Servicing application. The password field should be encrypted with the msgId as the key. The Rest API application will decrypt the password and validate the same against the Oracle FLEXCUBE Investor Servicing SMS maintenance, and will service the request only if the validation succeeds.

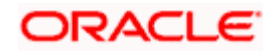

### <span id="page-5-0"></span>**2.1.2 Rest HTTP Headers**

The following are the headers that are expected in all the requests that are sent to the Rest API application.

- userId Oracle FLEXCUBE Investor Servicing login user name
- password Encrypted Oracle FLEXCUBE Investor Servicing login password
- msgId –This message id will be a unique id to identify the request
- **•** branch The branch code from where the request is sent
- source The source code of the external system

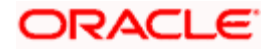

**3. Rest API Services – Details**

# <span id="page-6-1"></span><span id="page-6-0"></span>**3.1 Oracle FLEXCUBE Investor Servicing Rest API Services**

Following are the list of Oracle FLEXCUBE Investor Servicing Rest API Services that are available:

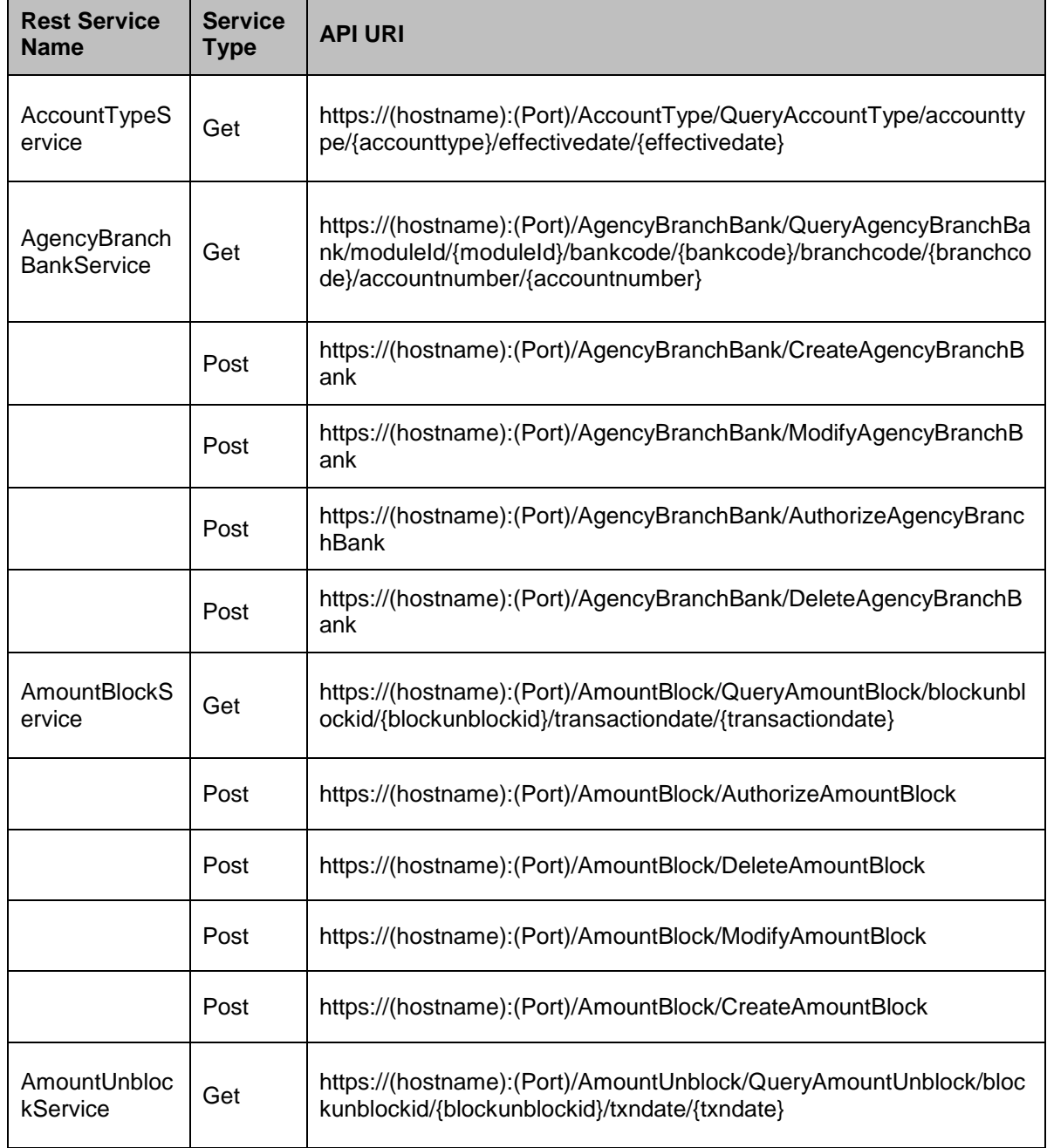

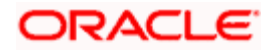

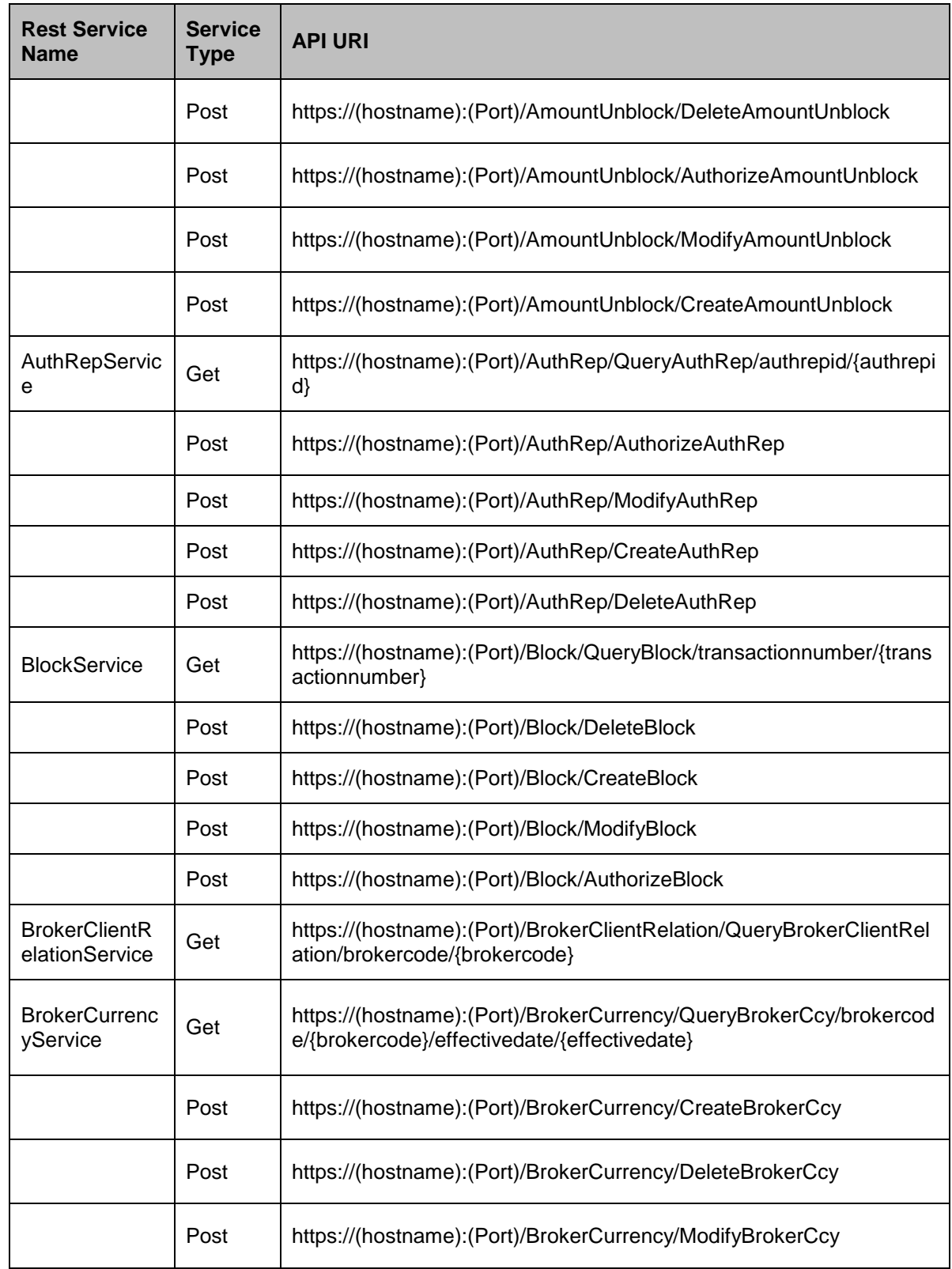

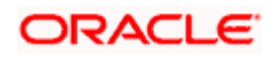

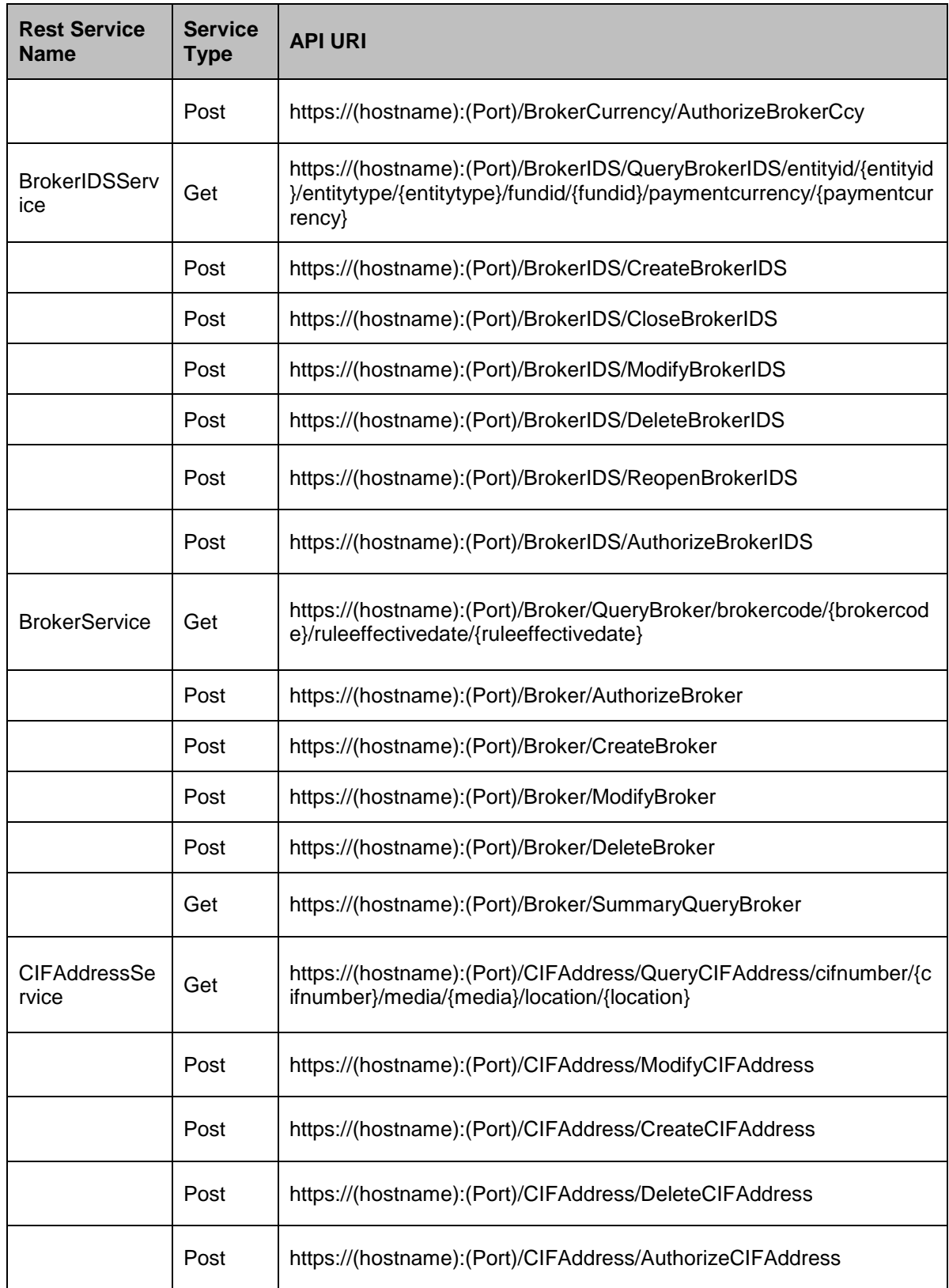

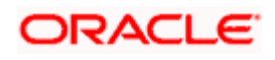

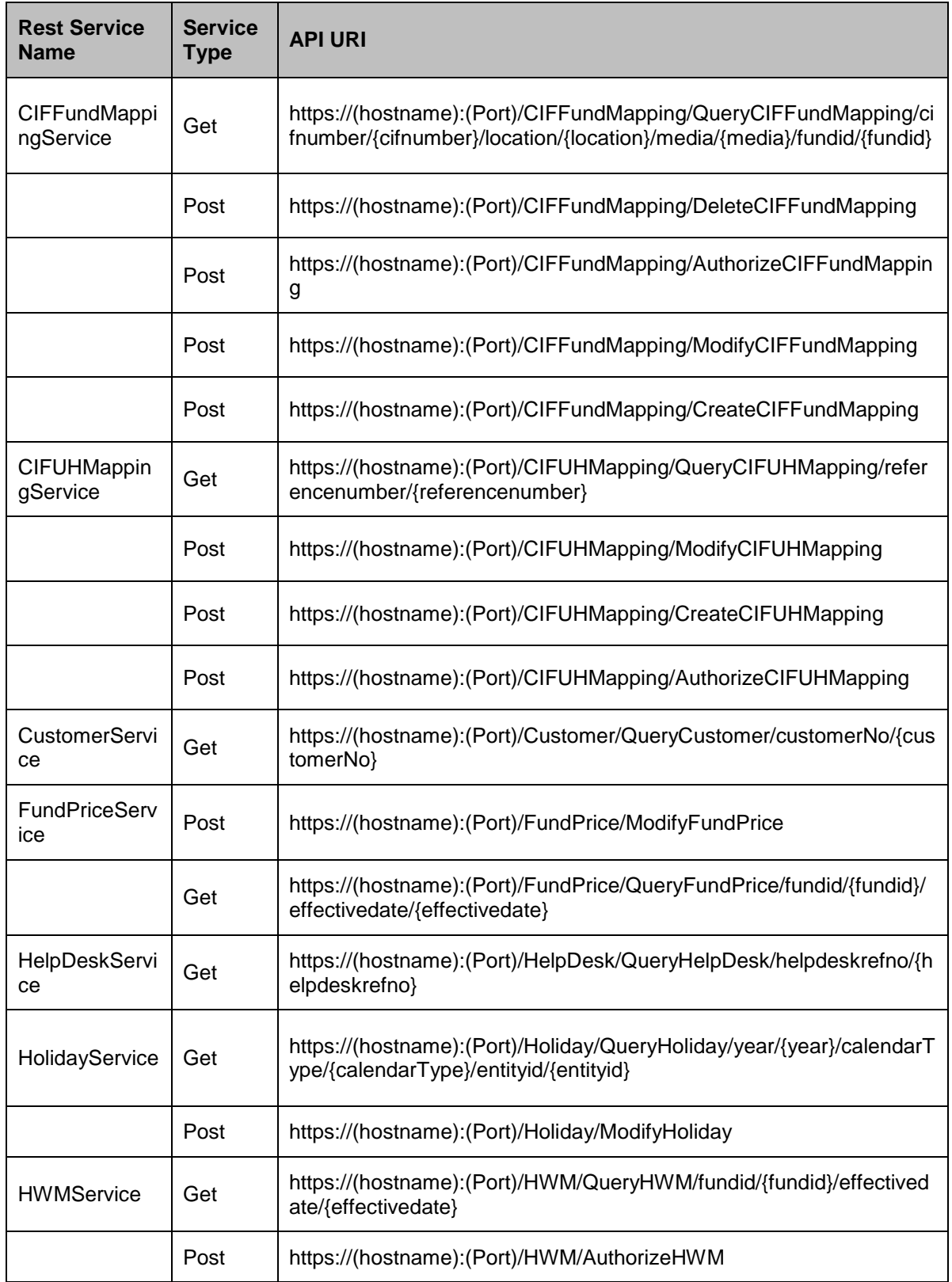

3-4

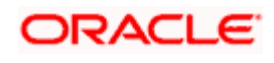

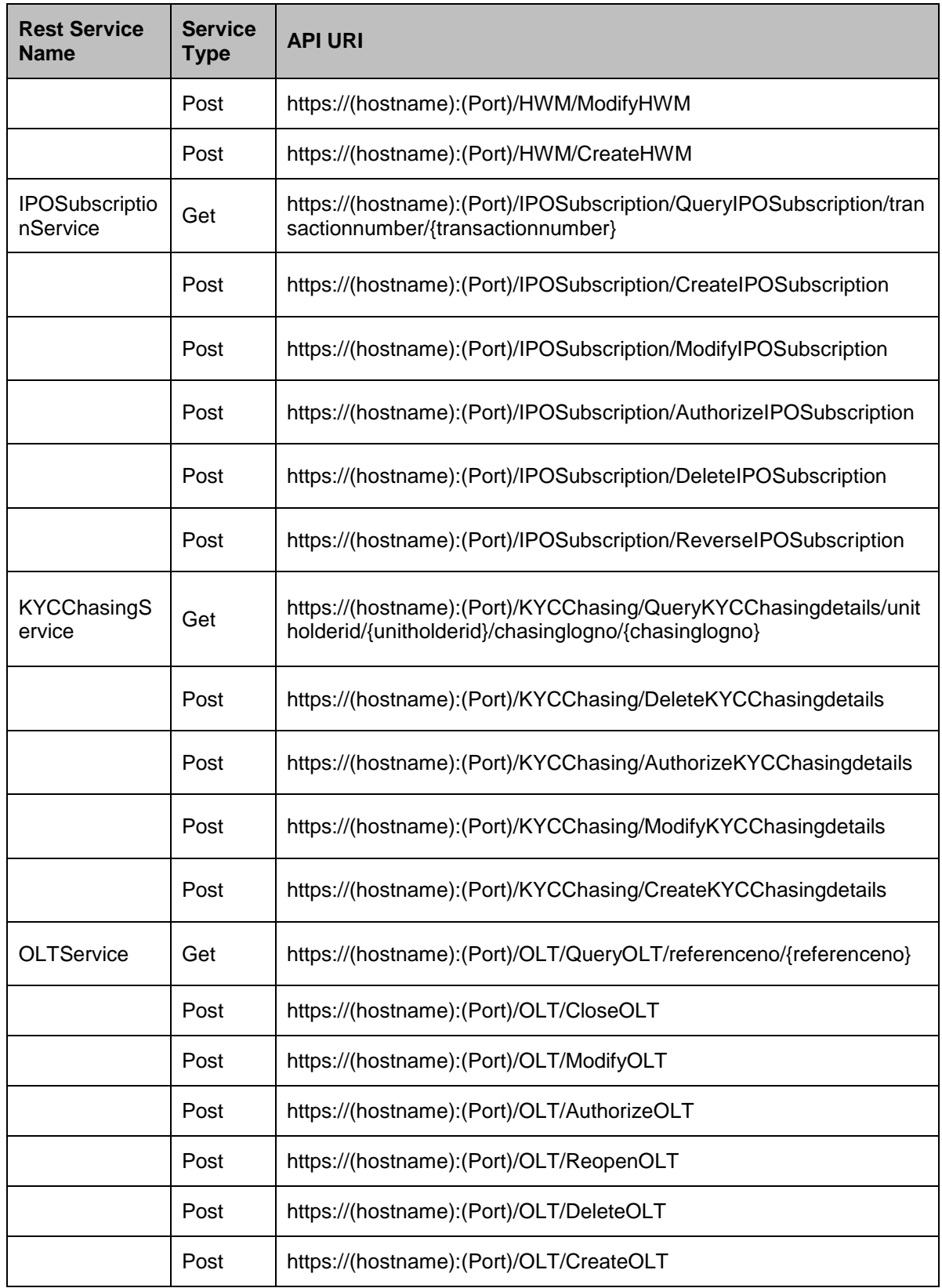

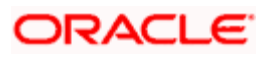

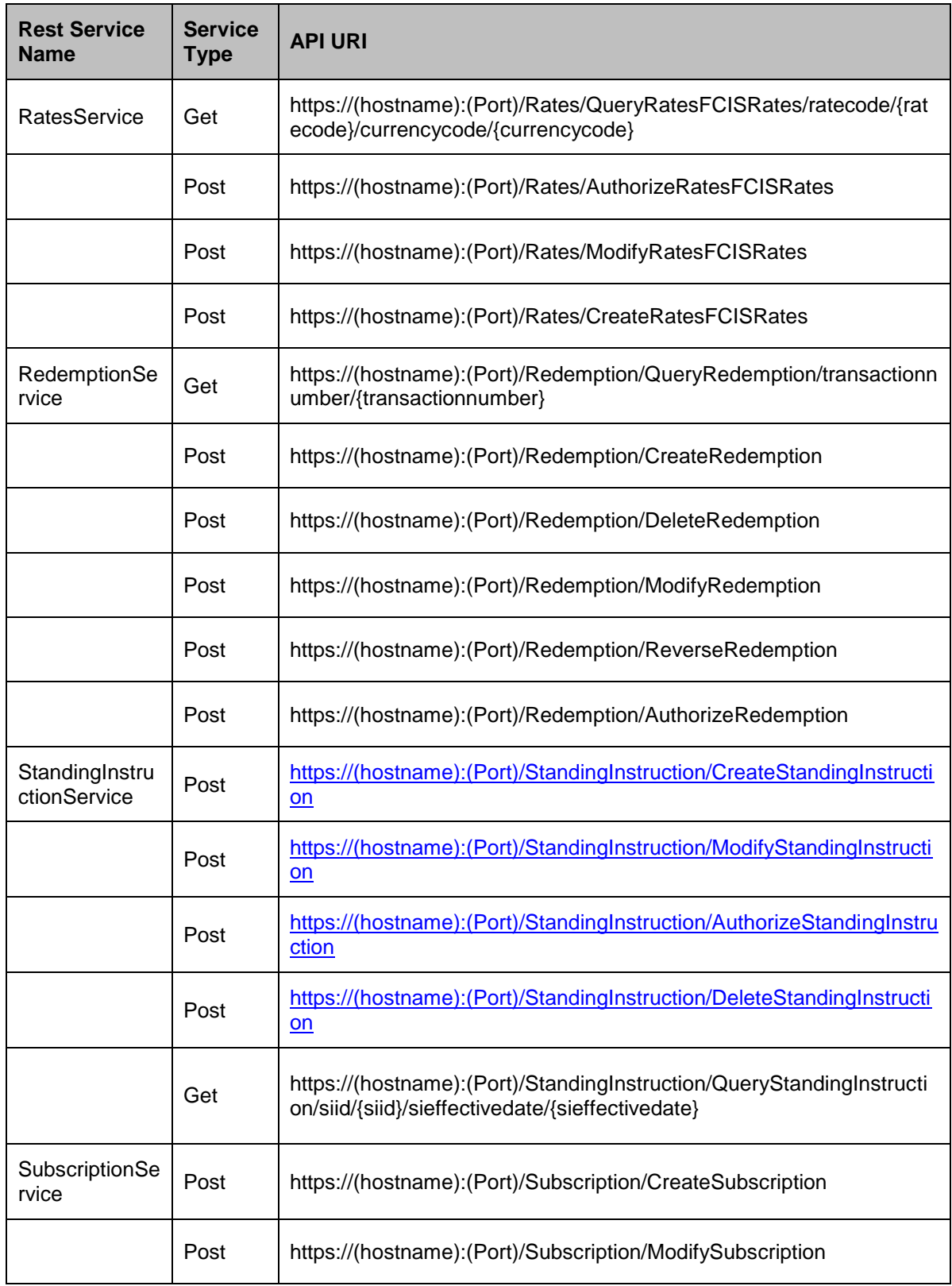

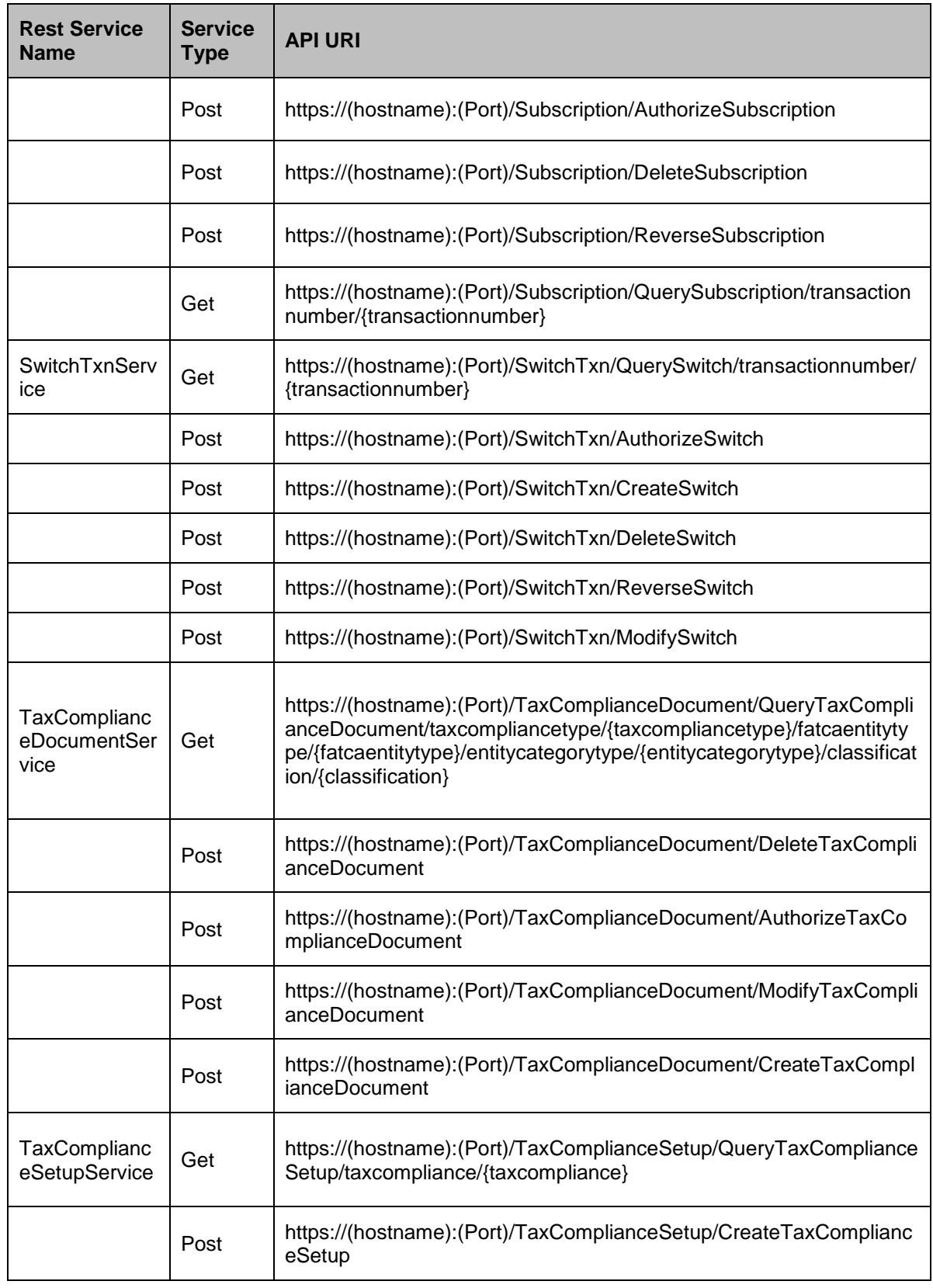

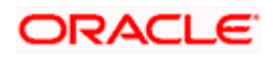

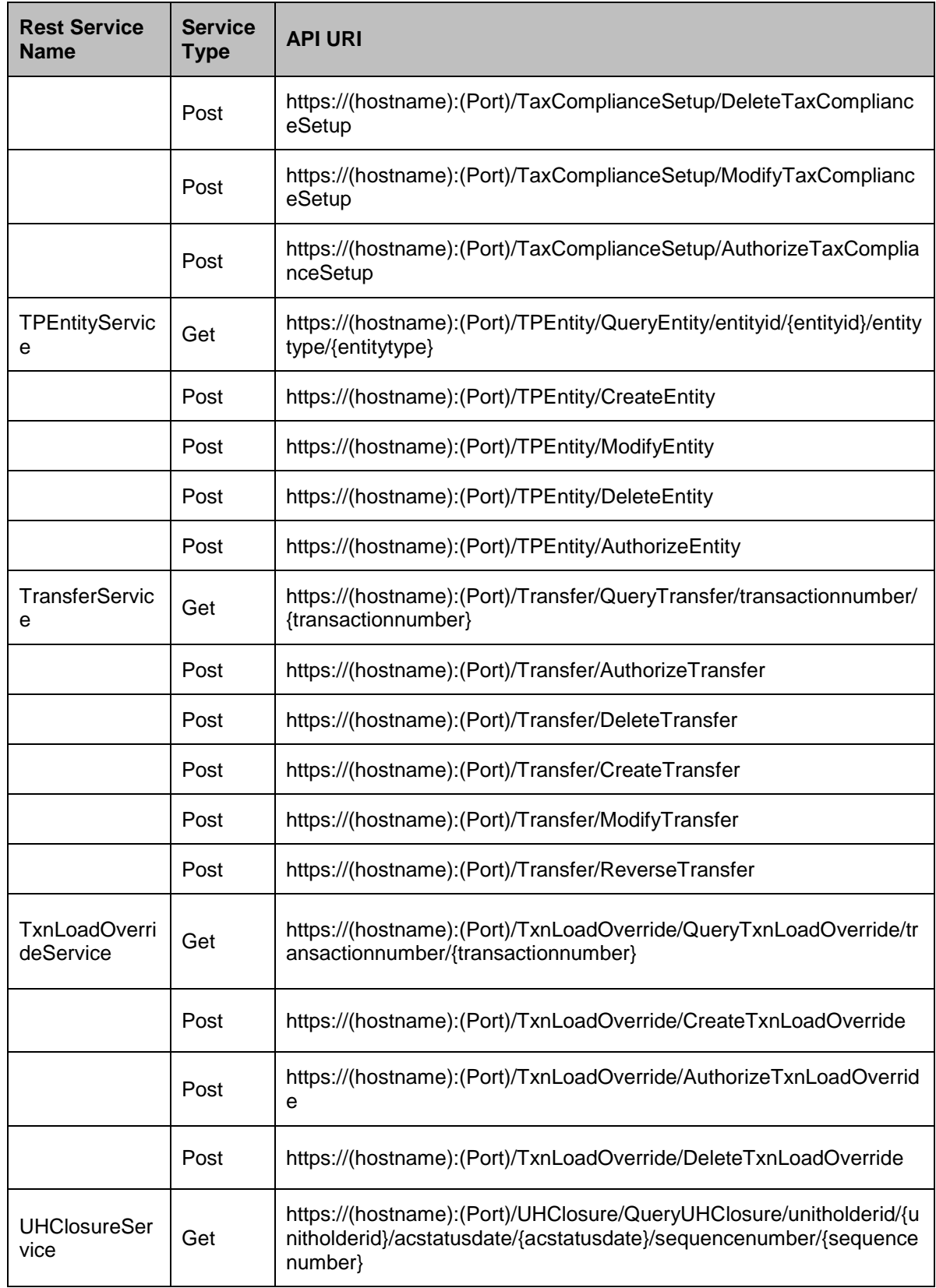

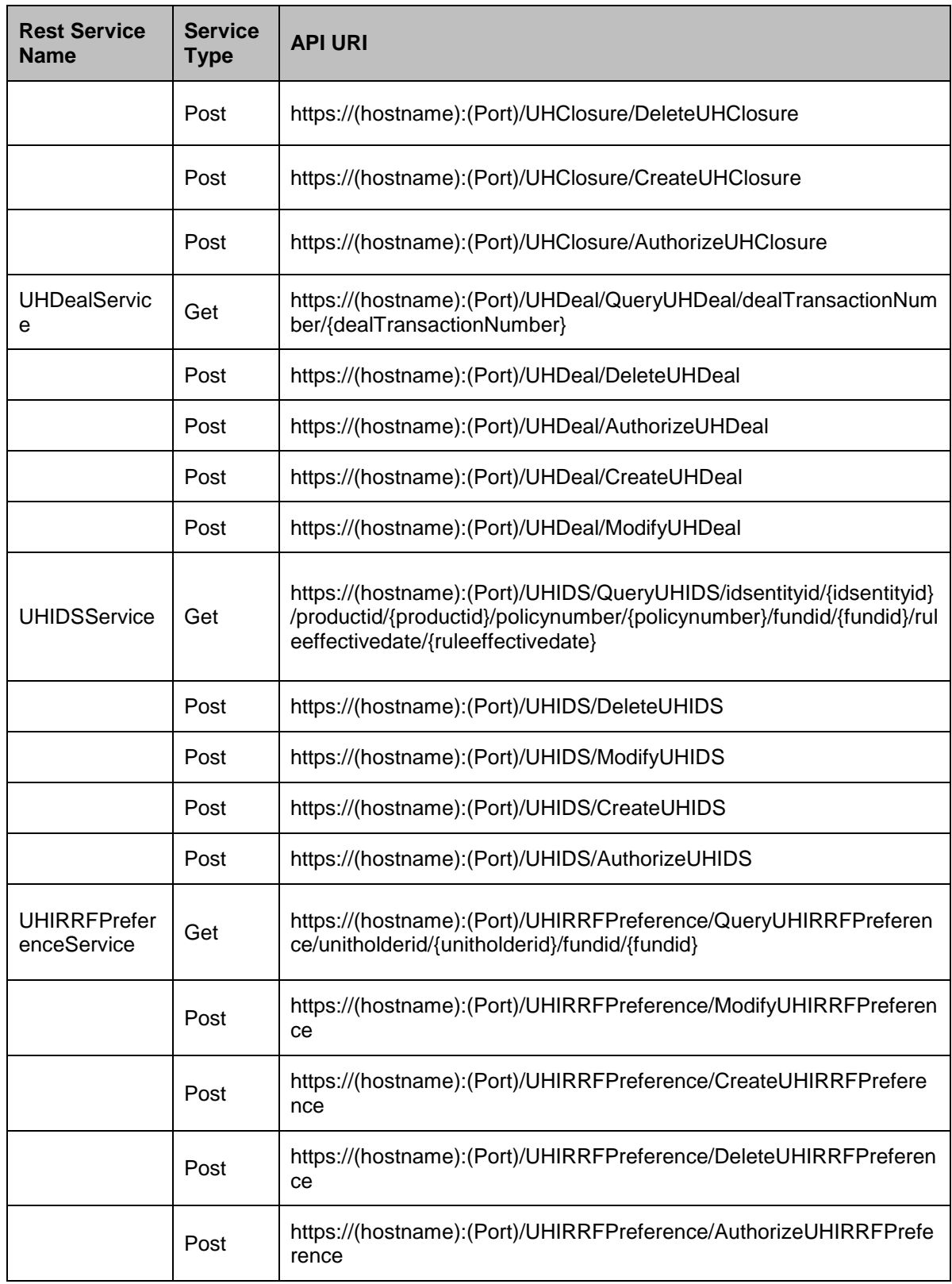

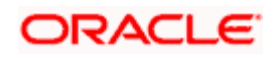

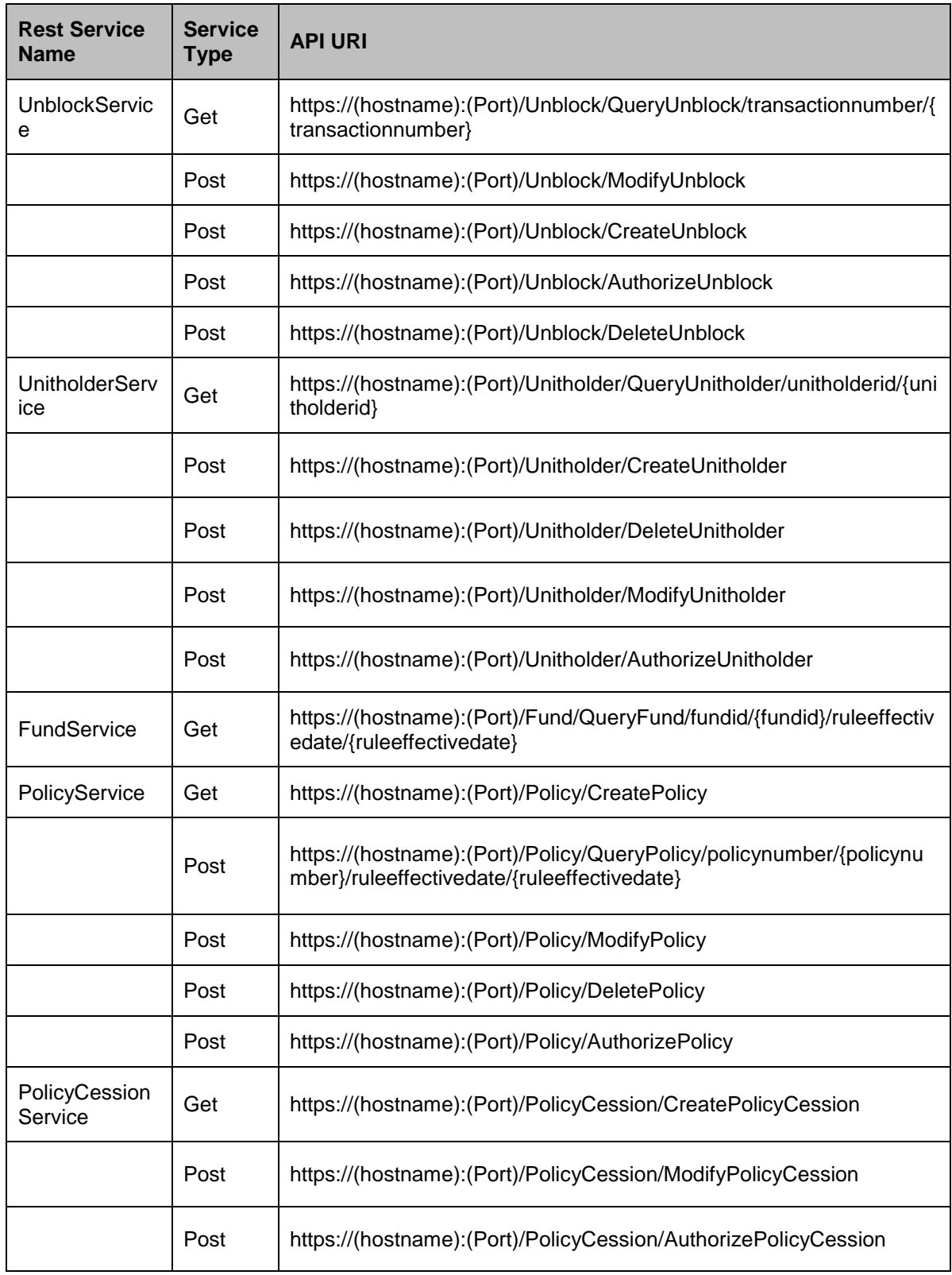

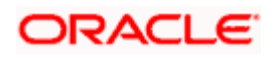

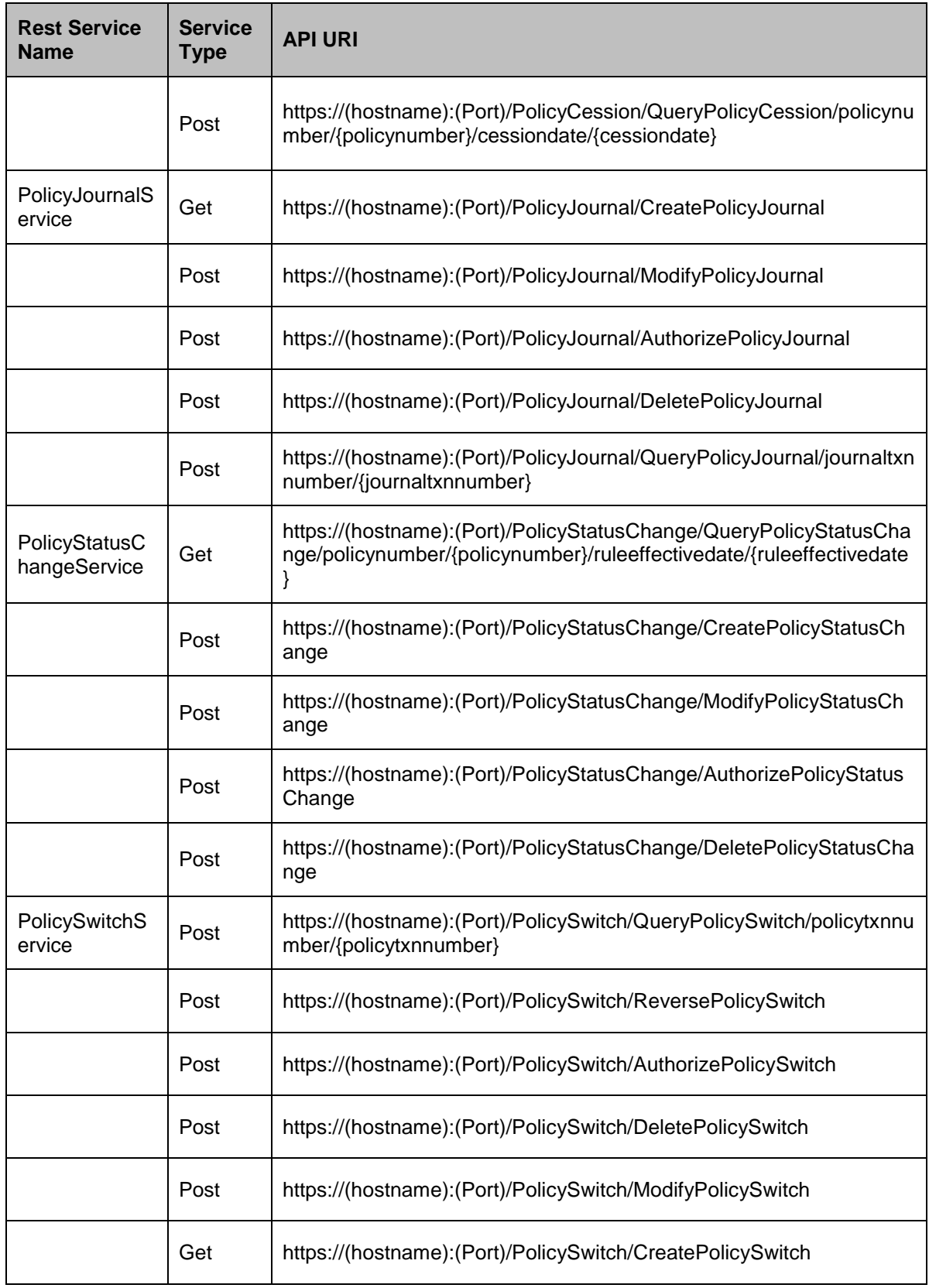

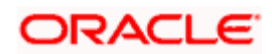

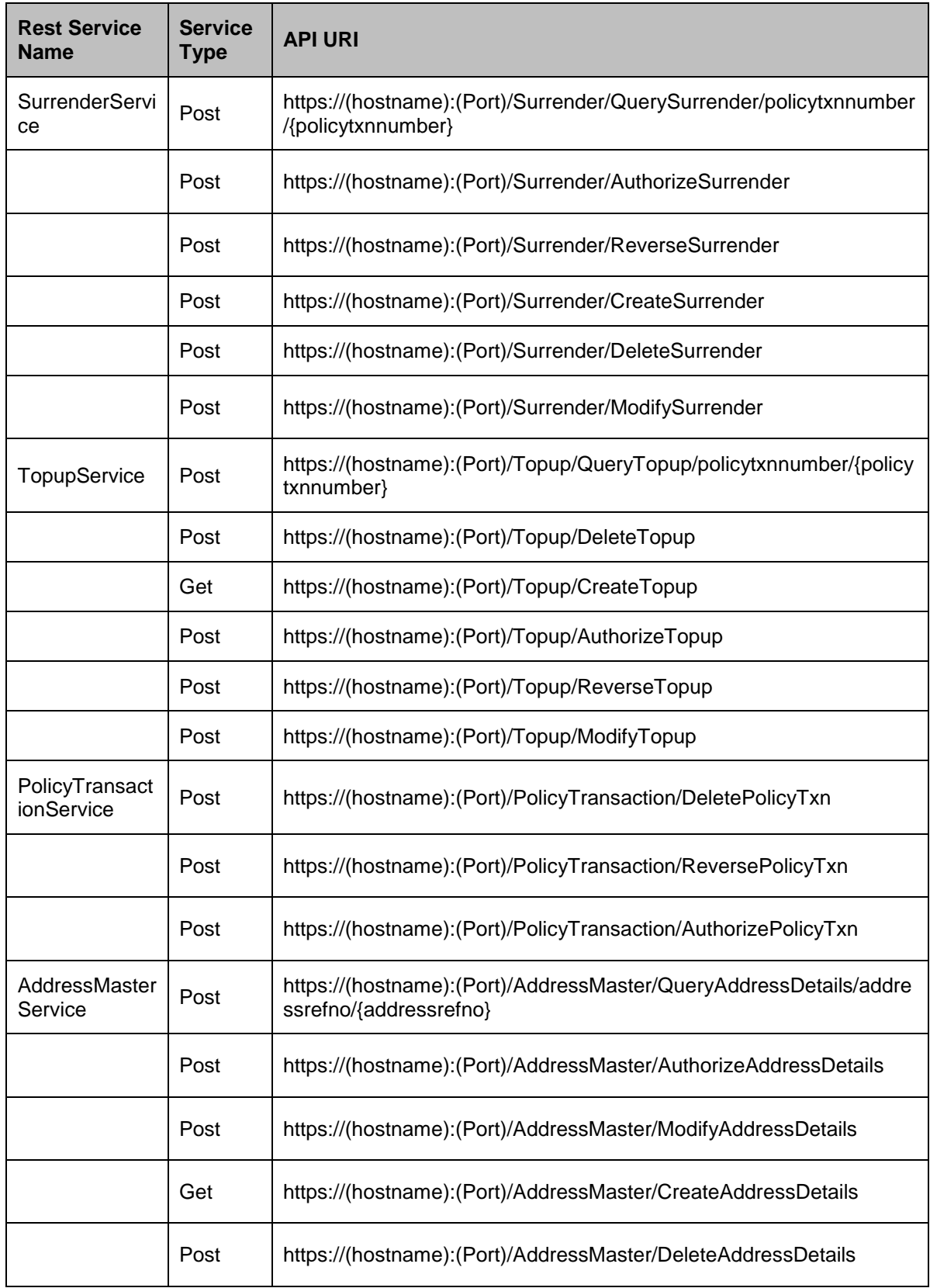

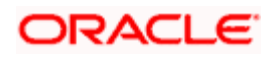

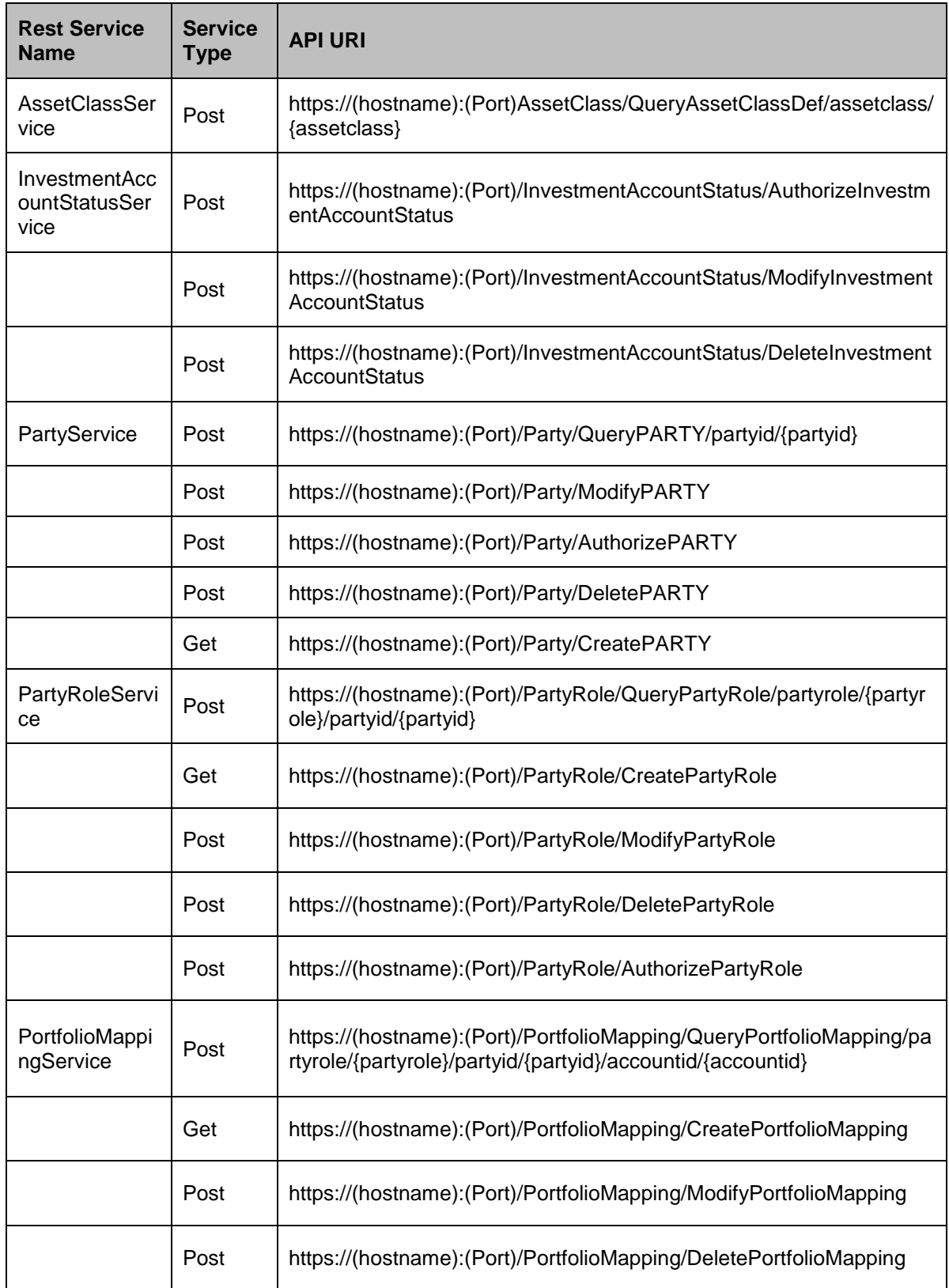

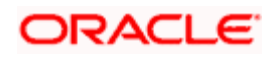

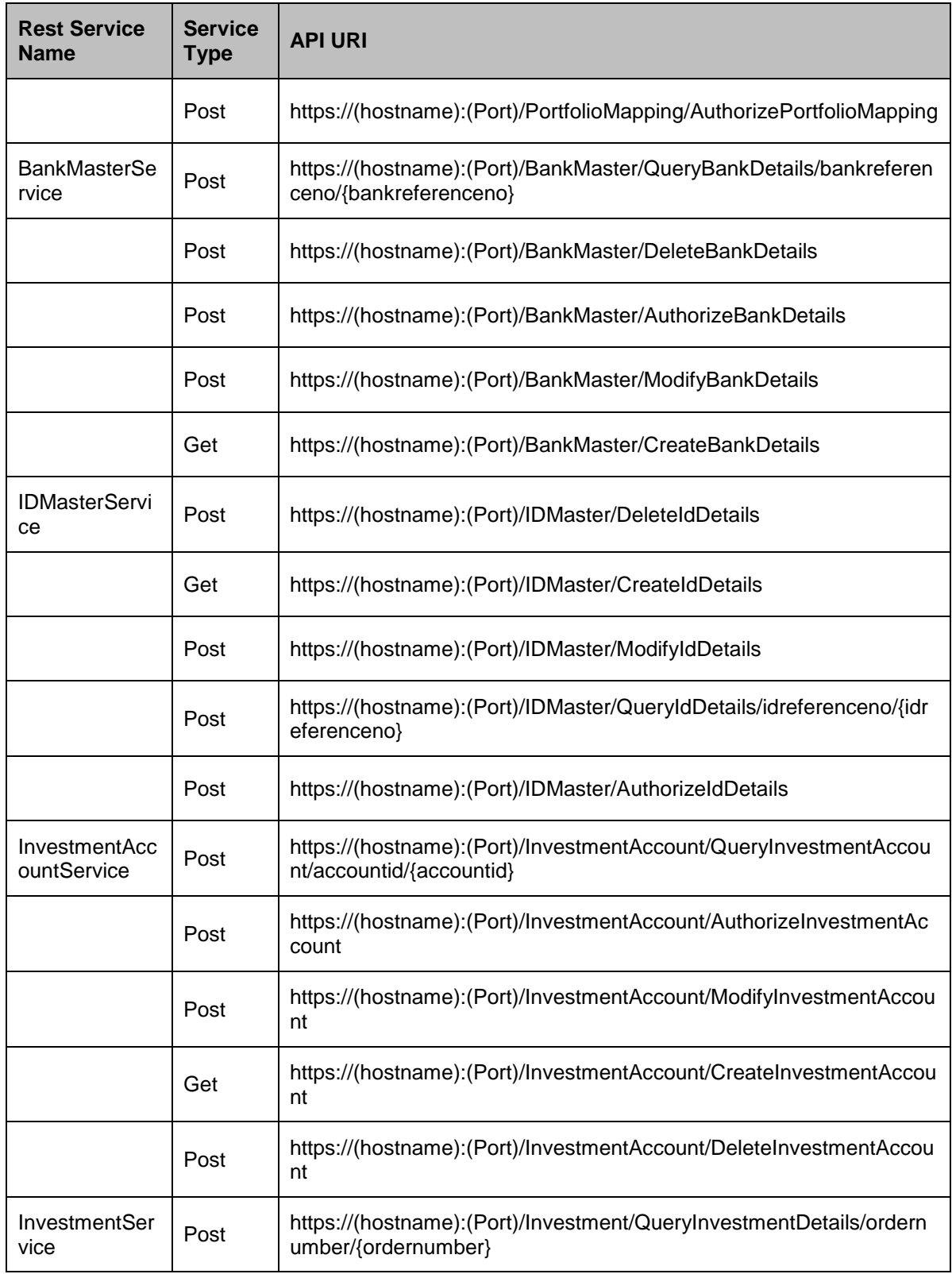

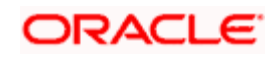

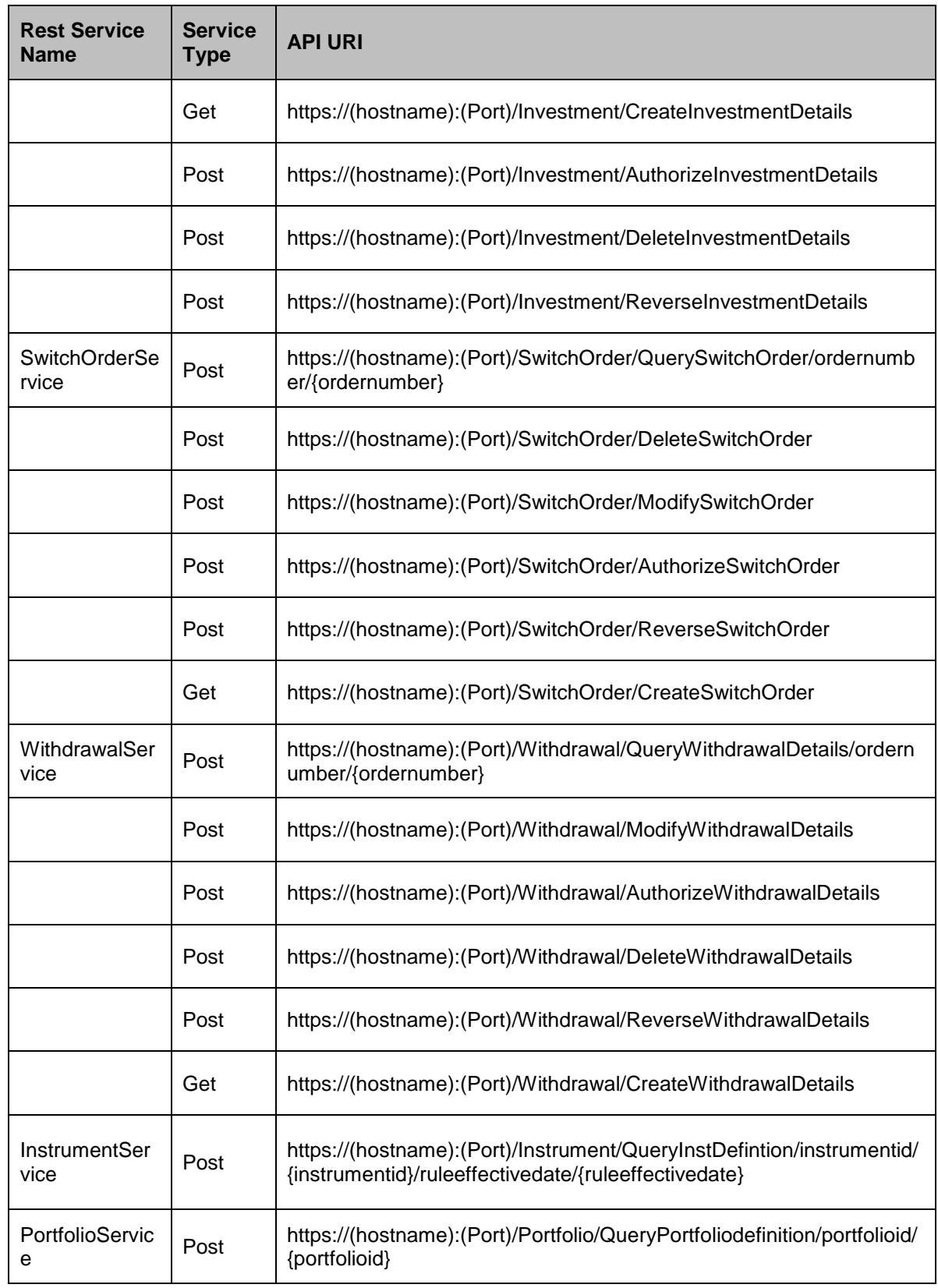

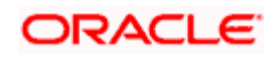

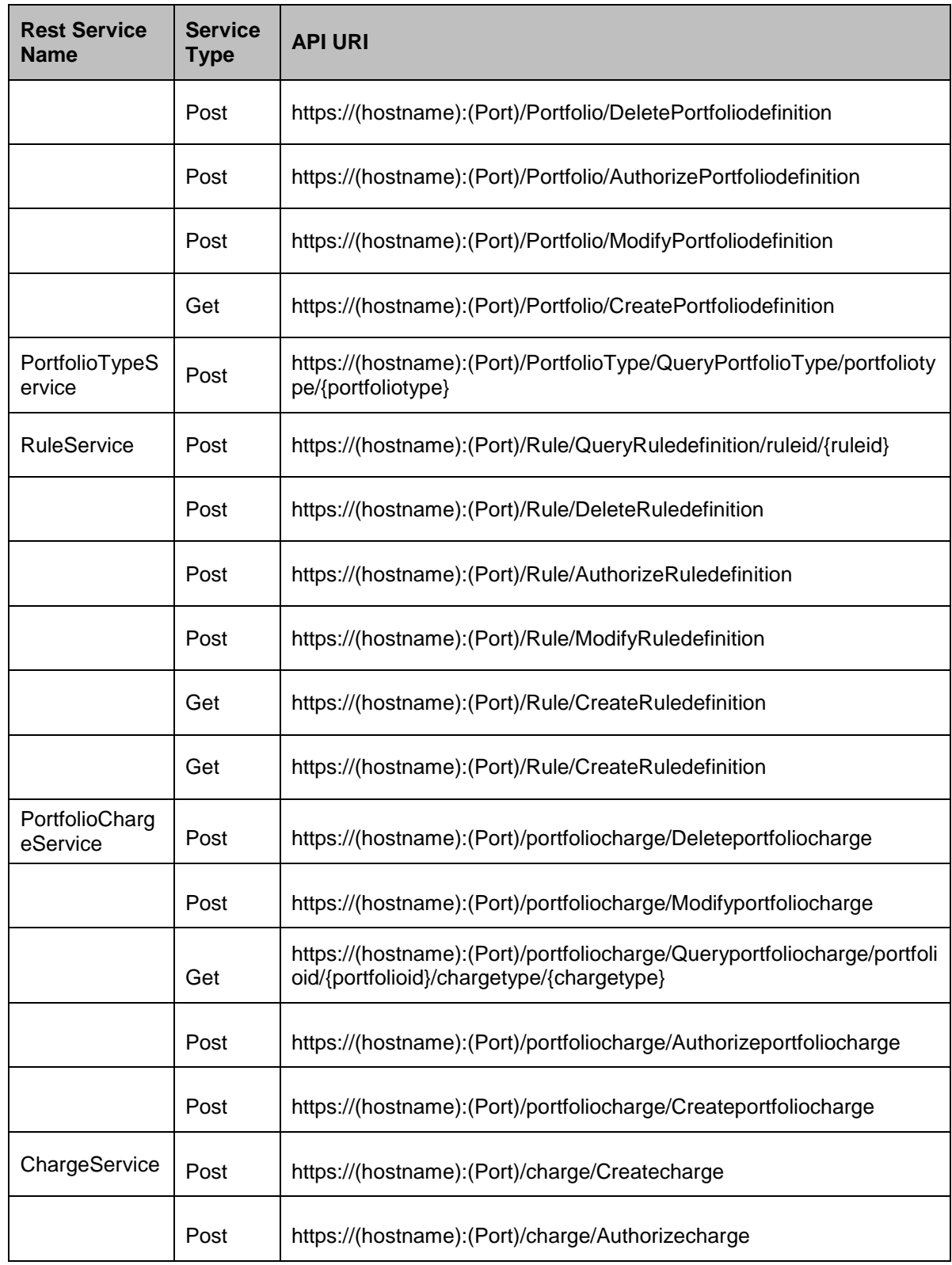

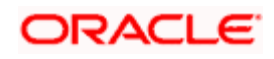

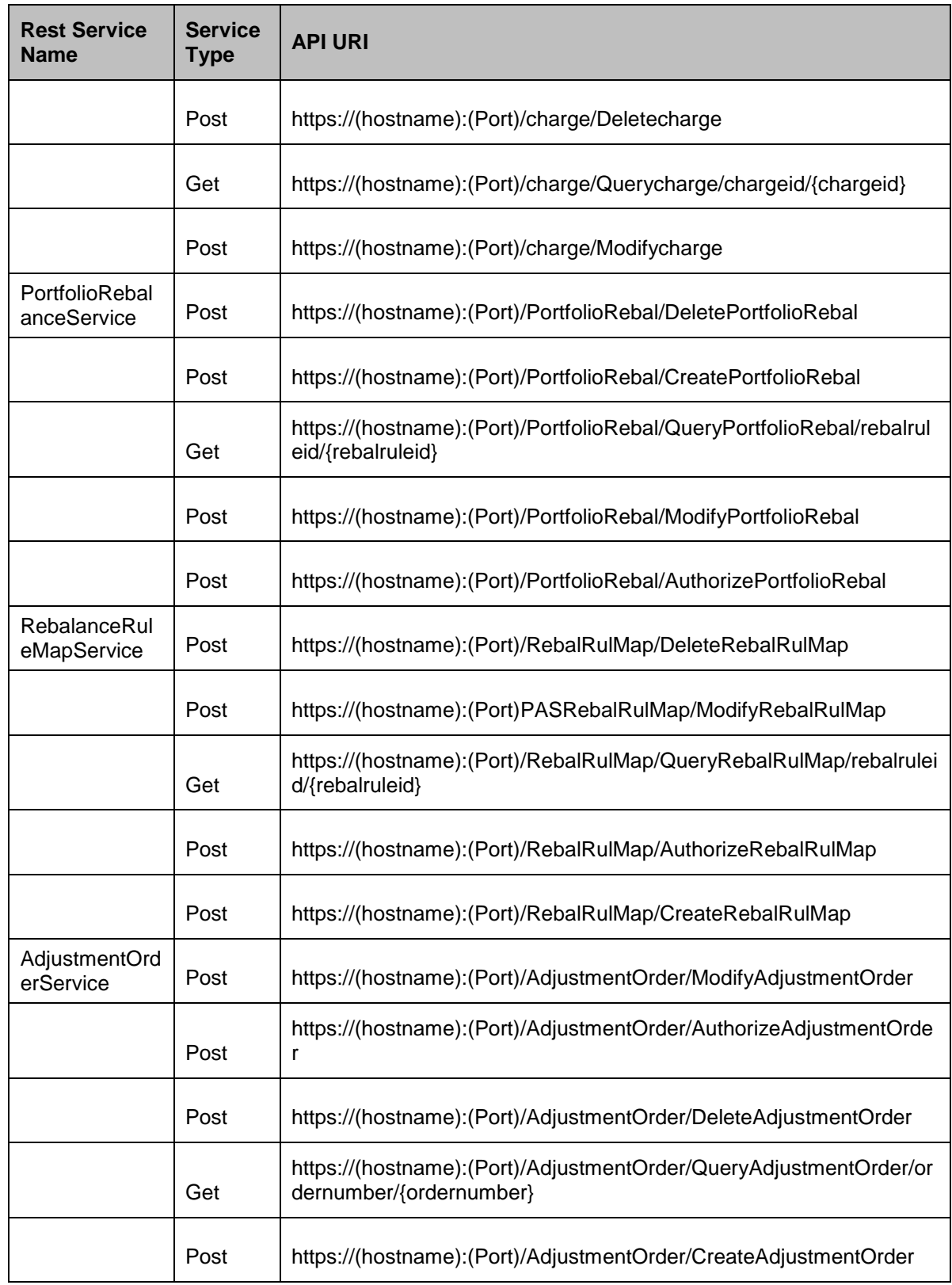

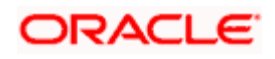

### <span id="page-23-0"></span>**3.1.1 Rest Services Additional Information**

- Date Format YYYY-MM-DD
- Cannot pass NULL value in Get API URI
- Support for Rest Services are enhanced to all modules through ODT. In ODT at RAD level user can opt for which Rest services are required, ODT automatically generate rest artefacts for Function IDs opted. These Rest Services can be deployed into application.

#### **List of services enabled:**

*Refer the attachment panel for FCIS\_REST\_Services.xlsx.*

#### **Rest Documentations**

Please refer to *Rest Documentaion.zip* to access swagger.json files for the ODT generated services. Replace "host":"null" with the I.P. address and port of the server where the REST service is deployed. This has to be done for all the swagger.json files.

If any service is getting updated or a new service is getting generated, then follow the below steps to generate swagger.json for those services:

- Generate service EAR file and deploy the service.
- Once the service is running, to obtain swagger.json, type service URL followed by swagger.json in the browser. E.g. [https://10.10.10.10:1010/unitholderService/swagger.json.](https://10.10.10.10:1010/unitholderService/swagger.json)

*Refer the attachment panel for Rest Documentaion.zip.*

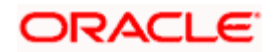

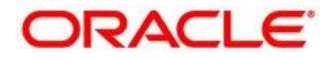

**Rest API Services User Guide [June] [2019] Version 14.0.0.4.0**

**Oracle Financial Services Software Limited Oracle Park Off Western Express Highway Goregaon (East) Mumbai, Maharashtra 400 063 India**

**Worldwide Inquiries: Phone: +91 22 6718 3000 Fax: +91 22 6718 3001<https://www.oracle.com/industries/financial-services/index.html>**

**Copyright © [2007], [2019], Oracle and/or its affiliates. All rights reserved.**

**Oracle and Java are registered trademarks of Oracle and/or its affiliates. Other names may be trademarks of their respective owners.**

**U.S. GOVERNMENT END USERS: Oracle programs, including any operating system, integrated software, any programs installed on the hardware, and/or documentation, delivered to U.S. Government end users are "commercial computer software" pursuant to the applicable Federal Acquisition Regulation and agency-specific supplemental regulations. As such, use, duplication, disclosure, modification, and adaptation of the programs, including any operating system, integrated software, any programs installed on the hardware, and/or documentation, shall be subject to license terms and license restrictions applicable to the programs. No other rights are granted to the U.S. Government.**

**This software or hardware is developed for general use in a variety of information management applications. It is not developed or intended for use in any inherently dangerous applications, including applications that may create a risk of personal injury. If you use this software or hardware in dangerous applications, then you shall be responsible to take all appropriate failsafe, backup, redundancy, and other measures to ensure its safe use. Oracle Corporation and its affiliates disclaim any liability for any damages caused by use of this software or hardware in dangerous applications.**

**This software and related documentation are provided under a license agreement containing restrictions on use and disclosure and are protected by intellectual property laws. Except as expressly permitted in your license agreement or allowed by law, you may not use, copy, reproduce, translate, broadcast, modify, license, transmit, distribute, exhibit, perform, publish or display any part, in any form, or by any means. Reverse engineering, disassembly, or decompilation of this software, unless required by law for interoperability, is prohibited.**

**The information contained herein is subject to change without notice and is not warranted to be error-free. If you find any errors, please report them to us in writing.**

**This software or hardware and documentation may provide access to or information on content, products and services from third parties. Oracle Corporation and its affiliates are not responsible for and expressly disclaim all warranties of any kind with respect to third-party content, products, and services. Oracle Corporation and its affiliates will not be responsible for any loss, costs, or damages incurred due to your access to or use of third-party content, products, or services.**